## **How To Add Data to an Existing Study in caIntegrator - Step 3.8**

**3.8.** Now that we've fully defined our query, we're ready to run it. Click on the 'Run Query' button at the bottom of the page to see the results.

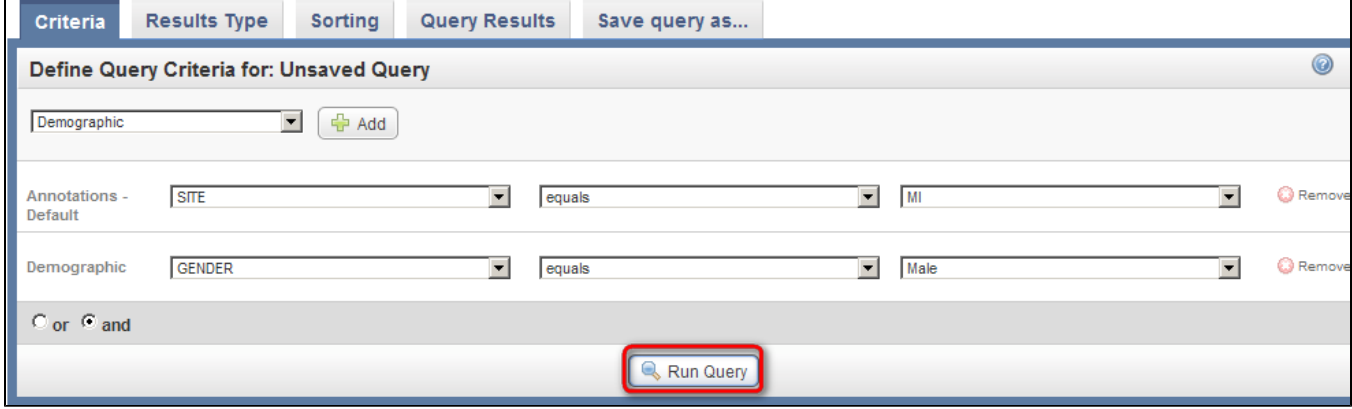

Click on the 'Run Query' button (highlighted in red) to see results.